# **Overlay algebra**

ArcToolbox » Analysis Tools » Overlay

#### **Erase**

Creates a feature class by overlaying the Input Features with the polygons of the Erase Features. Only those portions of the input features falling outside the erase features outside boundaries are copied to the output feature class.

Funkce Erase odčítá druhou vrstvu od první. Společné území z obou vrstev z první vrstvy odstraní.

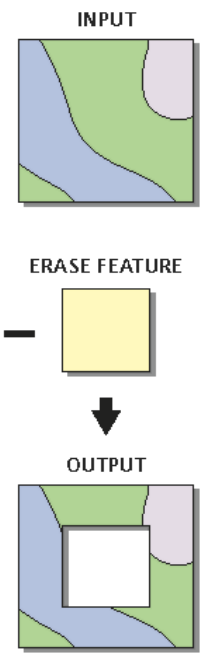

### **Identity**

Computes a geometric intersection of the input features and identity features. The input features or portions thereof that overlap identity features will get the attributes of those identity features.

Zjišťuje průnik obou vrstev, avšak zachovává i ostatní území vstupní vrstvy. Vstupní vrstva nebo její část, která je překrytá druhou vrstvou získá atributy druhé vrstvy.

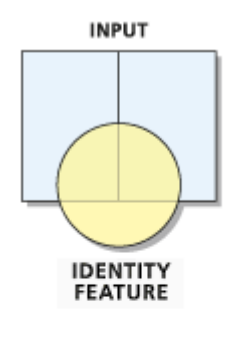

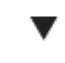

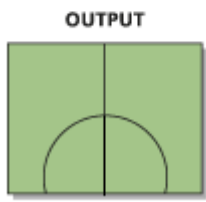

### **Intersect**

Computes a geometric intersection of the input features. Features or portions of features which overlap in all layers and/or feature classes will be written to the output feature class.

Z překrývajících se částí obou (všech) vstupních vrstev vzniká zcela nové území. V předchozí funkci Identity dochází spíše k modifikaci vstupní vrstvy. (viz obrázky)

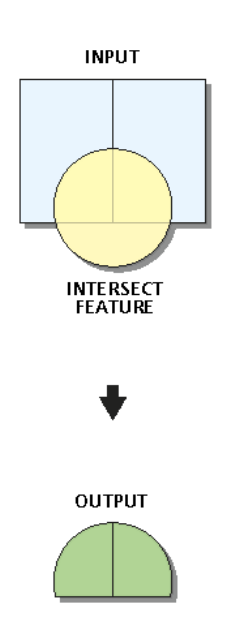

# **Spatial Join**

Joins attributes from one feature class to another based on a spatial relationship. The target features and the joined attributes from the join features are written to the output feature class.

Propojuje prostorově atributy ze vstupních vrstev na základě jejich prostorových vztahů. Vstupní prvky a připojované atributy jsou zapsány do výstupní vrstvy.

Př. Plošné kraje + bodová okresní města, výsledkem může být vrstva krajů s atributem obsahujícím počet okresních měst v jednotlivých krajích

### **Symmetrical Difference**

Features or portions of features in the input and update features that do not overlap will be written to the output feature class.

Z nepřekrývajících se území vstupních vrstev vzniká výstupní.

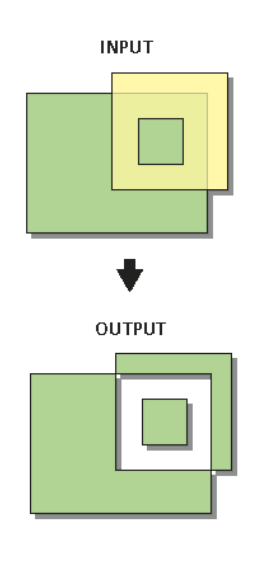

# **Union**

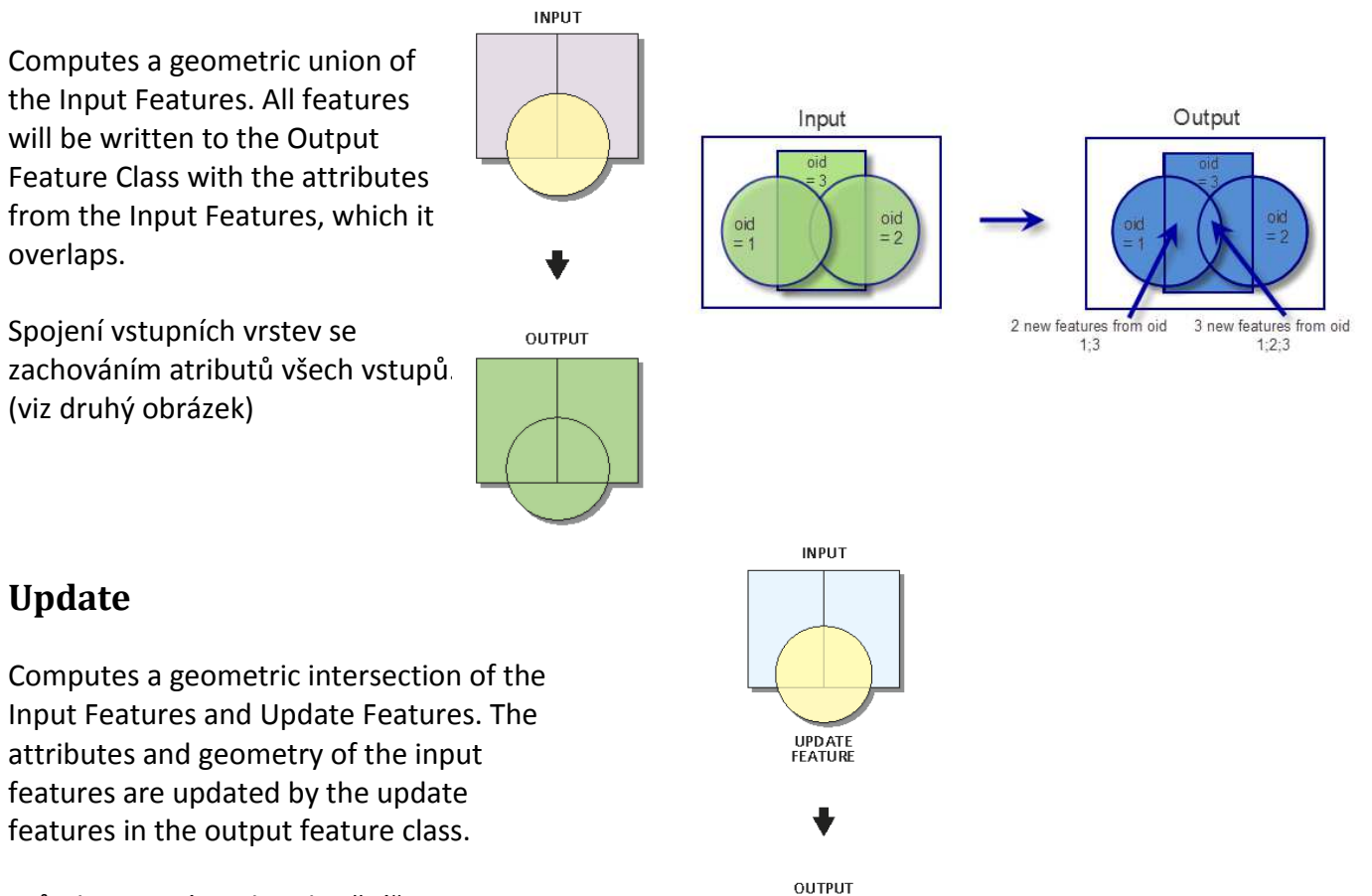

Průnik vstupní a "aktualizační" vrstvy. Geometrie i atributy vstupní vrstvy jsou upraveny na základě druhé "aktualizační".

# **Cvičení 3**

Stáhněte si ze studijních materiálů soubor cv3\_data.zip

Použijte výše popsané funkce ke zpracování podkladových dat a zodpovězení následujících otázek:

- 1. Kolik obcí leží v oblasti, kterou mají vrstvy okresy A a okresy B společnou?
- 2. Kolik obcí leží v oblastech, které se ve vrstvách okresy A a okresy B nepřekrývají?
- 3. Kolik obcí leží v oblasti okresy\_A bez území okresy\_C?
- 4. Kolik obcí leží v okrese Pelhřimov?
- 5. Kolik obcí leží v okrese Příbram?
- 6. Kolik obcí leží dohromady v okrese Strakonice a Litoměřice?
- 7. Kolik obcí leží dohromady v okresech Praha-východ a Praha-západ?
- 8. Kolik obcí leží dohromady v oblastech okresy A a okresy B?
- 9. Po propojení vrstvy obcí a tabulky s počtem obyvatel (viz níže) zjistěte, které z okresních měst z území vrstev okresy\_A a okresy\_B mělo v roce 2011 nejméně obyvatel a kolik to bylo.
- 10. Po propojení vrstvy obcí a tabulky s počtem obyvatel (viz níže) zjistěte, které z okresních měst z území vrstev okresy\_A a okresy\_B mělo v roce 1991 právě 18005 obyvatel.

Z podkladových dat vytvořte jednoduchou mapku všech okresů z vrstev okresy\_A a okresy\_B na podkladu vrstvy území ČR.

Okresní města těchto vybraných okresů zobrazte bodově (vrstva OkresyBody). Tato okresní města pak podle počtu obyvatel vizualizujte rozdílně velkými symboly podle počtu obyvatel. Počet obyvatel obcí zjistíte z tabulky Obce\_obyvatele, kterou si propojíte se SHP vrstvou obce. Postup propojení stručně naznačte textovou marginálií.

Doplňte kromě mapového pole i další základní kompoziční prvky mapy (název, legenda, měřítko, tiráž). Popisky jsou samozřejmostí. Okresy jako Praha-východ, Plzeň-sever apod. na svém území okresní město mít nebudou, avšak musí mít popisek názvu okresu. U okresů, u nichž se název okresu a okresního města shodují, postačí popisek jeden, avšak zvoleným písmem by měl být popisek okresu.

Odpovědi na výše uvedené otázky uveďte jako textové marginálie do zrcadla mapy (Insert » Text). K odpovědi uveďte i použitou funkci.